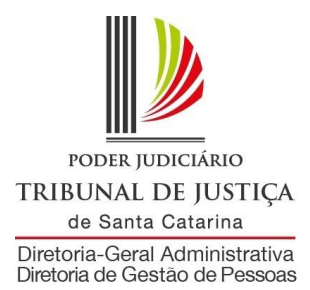

## **MANUAL DO SISTEMA DE FÉRIAS PARA APROVADORES**

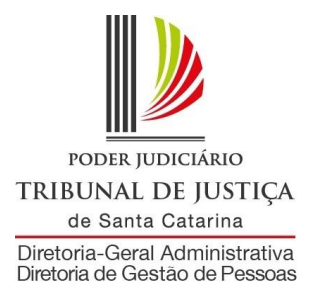

#### **Apresentação**

A marcação anual de férias é o processo de organização da escala de férias das unidades do Poder Judiciário de Santa Catarina para o exercício seguinte. Nesse período, o servidor informará ao seu superior hierárquico a data (dia/mês) em que deseja iniciar o gozo de férias do próximo ano.

Neste manual, será mostrado o passo a passo para aprovação final e informação da portaria.

No caso de dificuldades para executar os procedimentos descritos, entre em contato pelo endereço [ferias@tjsc.jus.br.](mailto:ferias@tjsc.jus.br)

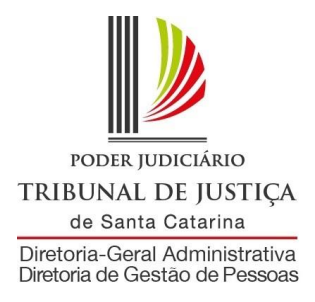

#### **Regras Gerais**

- Os Servidores da Justiça de 1º Grau, servidores do Tribunal de Justiça e servidores à Disposição do Poder Judiciário deverão ter suas férias marcadas por meio do formulário eletrônico;
- O período de marcação pode ser alterado enquanto o número da portaria não for informado no sistema. Após isso, a marcação só poderá ser alterada mediante procedimento de transferência de marcação, a ser realizado no workflow.
- Após a aprovação, será publicada portaria anual de férias no Diário da Justiça Eletrônico (uma portaria para a Secretaria do Tribunal de Justiça e uma para cada comarca);
- A portaria será enviada para publicação no Diário da Justiça pela Diretoria de Gestão de Pessoas.
- A marcação dos servidores que assumiram o exercício até o fim do ano em curso, após o envio da portaria para a DGP, deverá ser feita por portaria individual, a ser remetida à DGP pelo correio eletrônico.
- Quem assumir no Poder Judiciário no ano em curso deverá ser incluído na marcação de férias, devendo a marcação ser feita com data posterior ao 1º ano de exercício (365 dias).
- Fica dispensado de cumprir o período aquisitivo aquele servidor que teve deferida averbação de tempo de serviço de outro órgão do Estado de Santa Catarina, para efeito de férias, uma vez que já completou o período no órgão de origem.
- No dia da publicação das portarias, aqueles que marcaram suas férias para janeiro do próximo ano terão seus processos de comunicação de gozo de férias disparados automaticamente pelo sistema workflow;
- **Para que o pagamento das férias marcadas para gozo no mês de janeiro do próximo ano ocorra na folha do mês de dezembro deste ano, a comunicação de gozo deverá ser deferida no workflow até o dia 5 de dezembro;**
- O envio da comunicação de gozo de férias permanece necessário; a comunicação deverá ser feita via "workflow", utilizando-se o formulário "solicitação do gozo de férias", para que seja providenciado o pagamento. Esse procedimento deve ser feito apenas nos casos em que o fluxo não for iniciado automaticamente pelo sistema.
- Continua existindo, no workflow, a solicitação de transferência de férias, para contemplar alterações feitas após a publicação da portaria de marcação de férias.

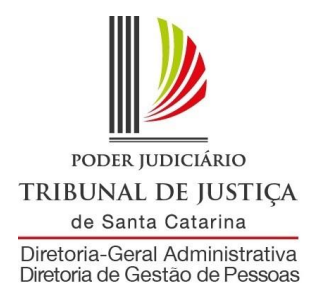

#### **Como entrar no sistema de aprovação de férias**

1) Acesse a área de acesso restrito com o **login do e-mail institucional**:

# → Acesso Restrito

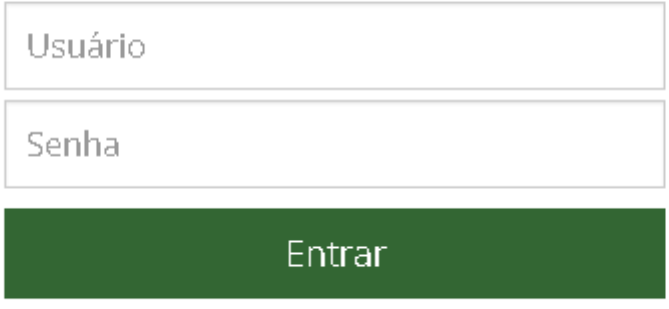

2) Na aba Serviços, escolha a opção "Marcação de Férias":

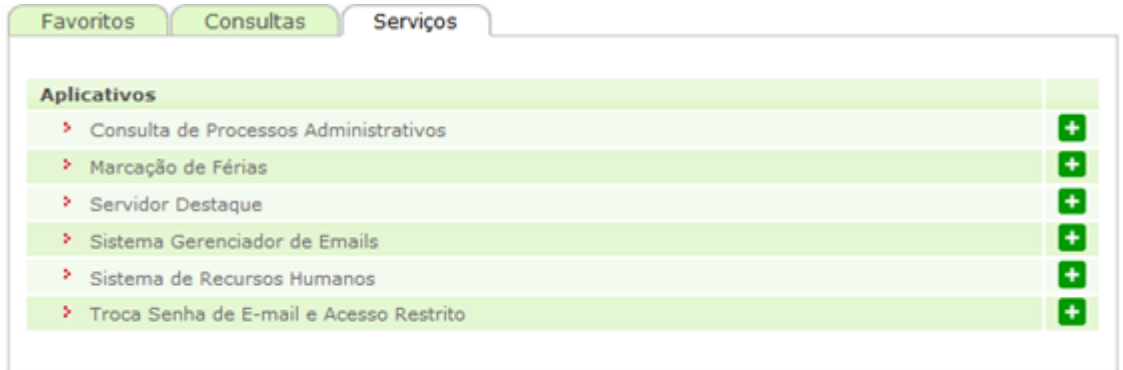

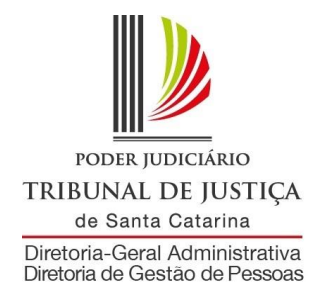

3) A próxima tela será com as opções que o login institucional tem permissão:

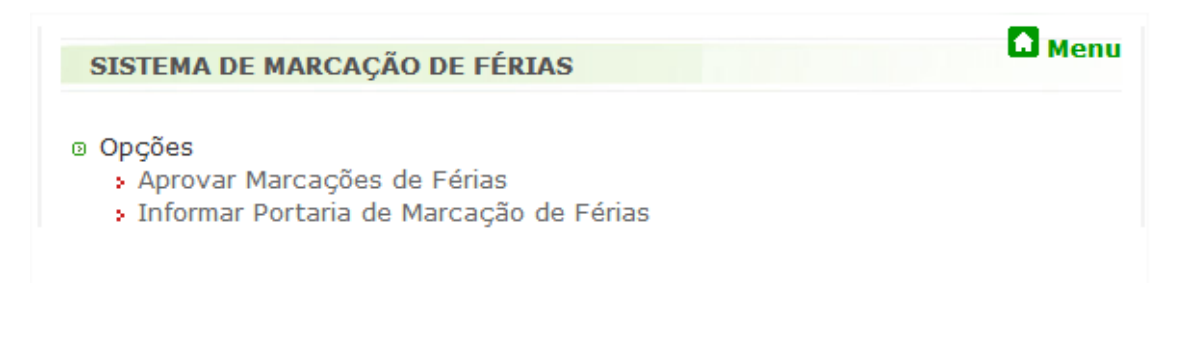

#### **Para aprovar marcações de férias**

1) Escolha a opção "Aprovar Marcações de Férias":

 $\Omega$  Menu SISTEMA DE MARCAÇÃO DE FÉRIAS <sup>®</sup> Opções > Aprovar Marcações de Férias > Informar Portaria de Marcação de Férias

2) Abrirá a tela com os pedidos de marcação de férias de todos os servidores subordinados hierarquicamente a sua aprovação. Nessa tela você pode:

- Aprovar os pedidos de marcação de férias dos servidores;
- Consultar os pedidos dos funcionários e as aprovações feitas;
- Consultar os funcionários que ainda não realizaram marcação de férias;
- Nos casos que julgar necessário, determinar uma data diferente da solicitada pelo servidor;
- Determinar uma data de marcação de férias para os servidores que, por algum motivo, não puderam solicitar.

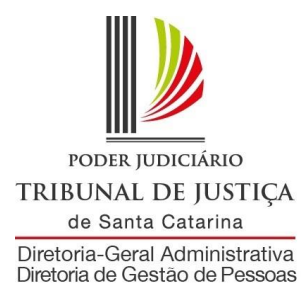

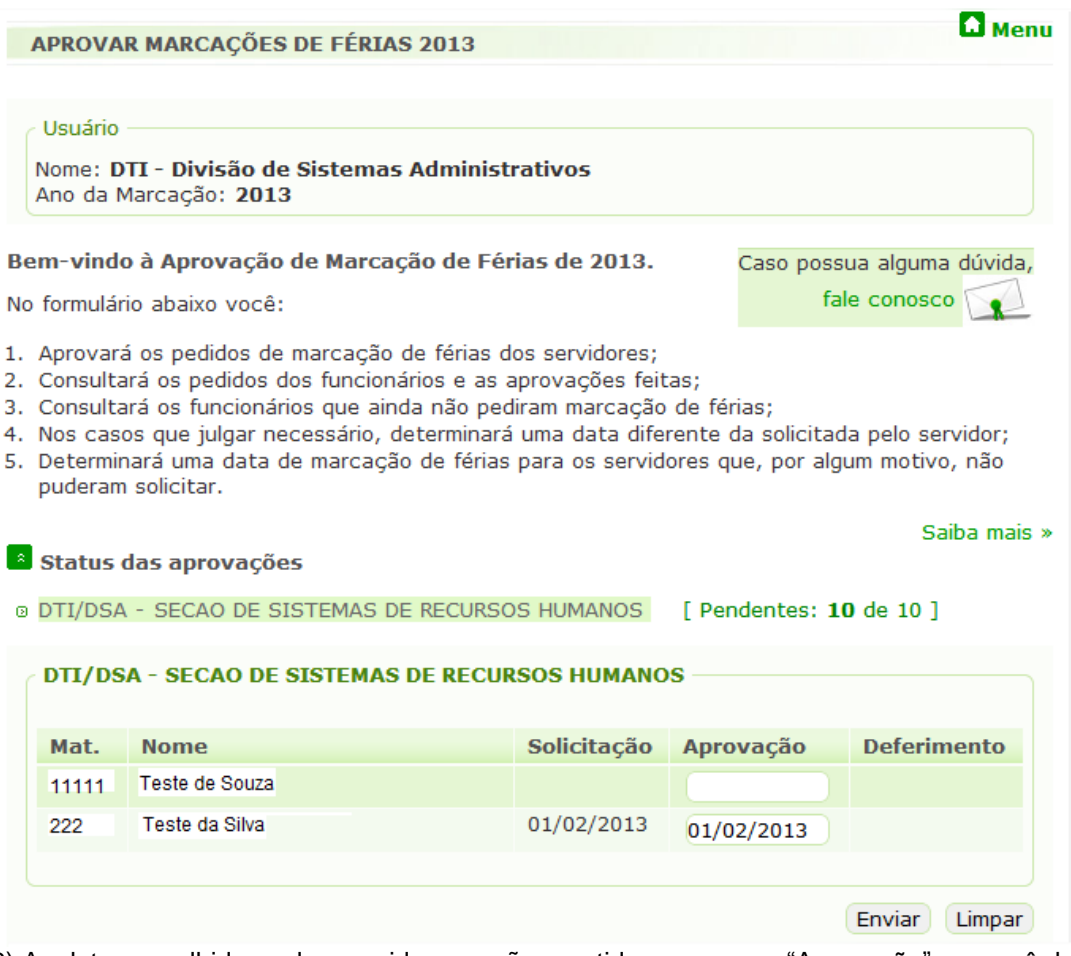

3) As datas escolhidas pelos servidores serão repetidas no campo "Aprovação", se você deseja aprovar conforme solicitado clique no **"Enviar"**. Se desejar alterar a data de marcação modifique no campo Aprovação ao lado do nome do servidor e depois clique em "**Enviar".** Resultados da aprovação

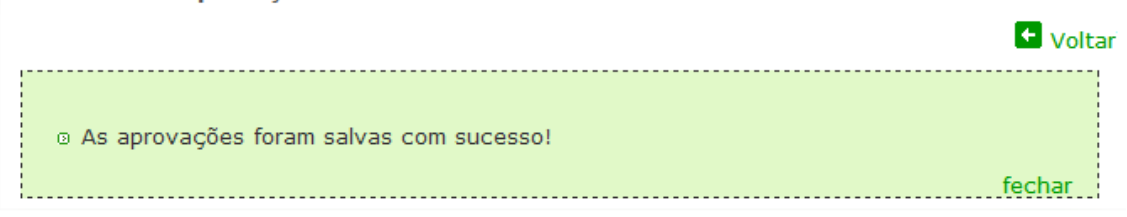

OBS: O período de gozo de marcação pode ser alterado enquanto a escala não for enviada para a Diretoria de Gestão de Pessoas. No formulário de aprovação, modifique a data de marcação ao lado do nome do servidor e depois clique no "Enviar". Após a escala ser enviada à DGP, a marcação só poderá ser alterada mediante procedimento de transferência de marcação.

4) Você pode incluir uma data no campo "Aprovação " para os servidores que não marcaram férias, conforme exemplo abaixo, no servidor "Teste de Souza":

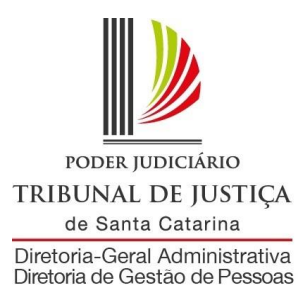

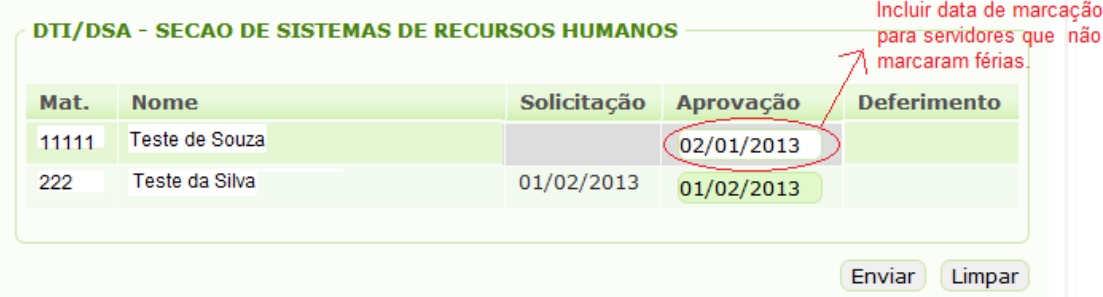

Após clicar no botão Enviar essa data será incluída na marcação de férias do servidor:

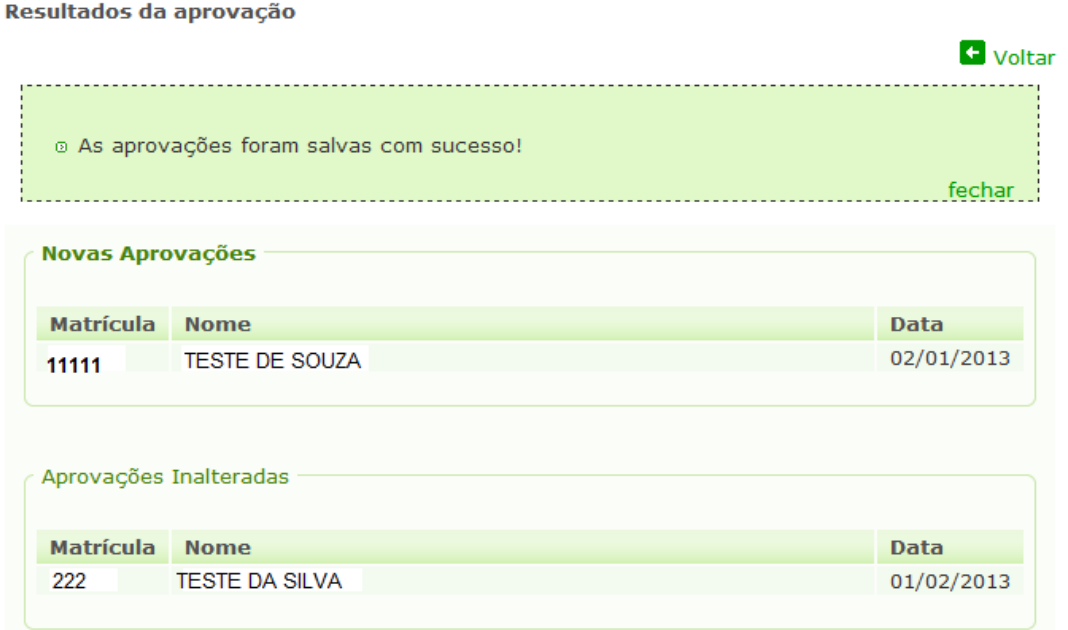

### **Para informar portaria de marcação de férias**

Esse procedimento é realizado apenas pela Diretoria de Gestão de Pessoas, para os servidores lotados na Secretaria do Tribunal de Justiça, e pelos Chefes de Secretaria de Foro, para os servidores de suas respectivas comarcas.